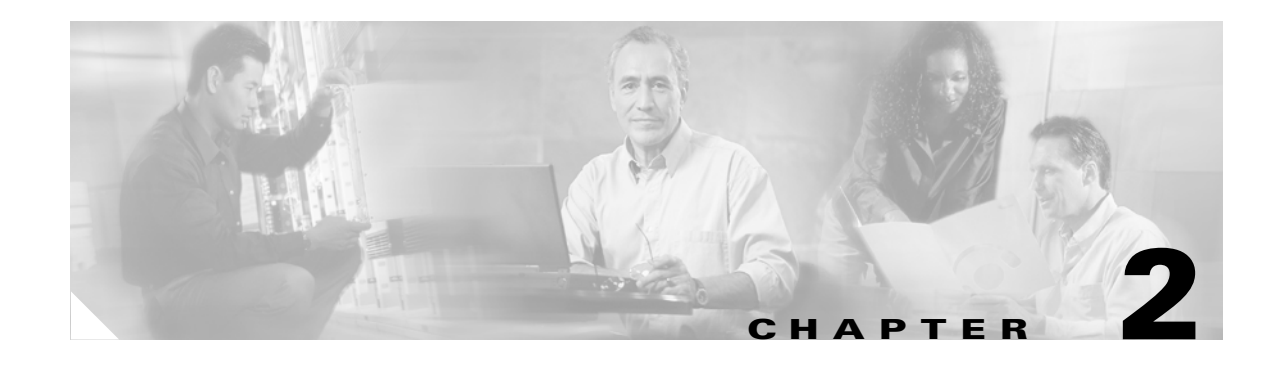

# **Installing Cisco MeetingPlace for Cisco IP Phone Release 4.2.5**

This chapter includes the following sections:

- [Information About Installing Cisco MeetingPlace for Cisco IP Phone Release 4.2.5, page 2-1](#page-0-0)
- [Prerequisites for Installing Cisco MeetingPlace for Cisco IP Phone Release 4.2.5, page 2-1](#page-0-1)
- [How to Install Cisco MeetingPlace for Cisco IP Phone Release 4.2.5, page 2-2](#page-1-0)

# <span id="page-0-0"></span>**Information About Installing Cisco MeetingPlace for Cisco IP Phone Release 4.2.5**

For information about incorporating Release 4.2.5 into your Cisco MeetingPlace system or for system requirements, see the *Release Notes for Cisco MeetingPlace for IP Phone* at the following URL:

<http://www.cisco.com/univercd/cc/td/doc/product/conf/mtgplace/ipphone/425/index.htm>

# <span id="page-0-1"></span>**Prerequisites for Installing Cisco MeetingPlace for Cisco IP Phone Release 4.2.5**

• One primary IP address for communication with the Cisco MeetingPlace Audio Server and Cisco CallManager server.

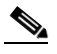

**Note** If Cisco MeetingPlace IP Gateway and Cisco MeetingPlace Web Conferencing are installed on the same server, you must assign an additional IP address to Cisco MeetingPlace Web Conferencing, resulting in two IP addresses.

- **•** Before you install Release 4.2.5, you must install Cisco MeetingPlace Web Conferencing and configure Cisco CallManager for your network.
- **•** If you are using Cisco MeetingPlace IP Gateway, see the *[Cisco MeetingPlace IP Gateway System](http://www.cisco.com/univercd/cc/td/doc/product/conf/mtgplace/ipgw/index.htm)  [Manager's Guide](http://www.cisco.com/univercd/cc/td/doc/product/conf/mtgplace/ipgw/index.htm)* for additional configuration instructions.
- Release 4.2.5 requires anonymous authentication. If Cisco MeetingPlace Web Conferencing is set up to use web authentication, Release 4.2.5 must be installed on a separate server with a dedicated Cisco MeetingPlace Web Conferencing server installed.
- **•** If you use a hostname, domain name system (DNS) must be enabled to resolve the hostname to an IP address.
- **•** Each user must be associated with a Cisco IP phone. For additional information, see the [Cisco CallManager Administration](http://www.cisco.com/univercd/cc/td/doc/product/voice/c_callmg/index.htm) documentation for your release.
- If you are running other Cisco MeetingPlace gateways that use the MeetingPlace Agent Service, we recommend that you stop this service prior to installing Release 4.2.5.

# <span id="page-1-0"></span>**How to Install Cisco MeetingPlace for Cisco IP Phone Release 4.2.5**

To install Release 4.2.5, perform the following procedures in the order shown:

- [Installing Cisco MeetingPlace for Cisco IP Phone Release 4.2.5, page 2-2](#page-1-1)
- [Configuring the Cisco MeetingPlace Service in Cisco CallManager, page 2-3](#page-2-0)

### **Prerequisites**

Verify the path of your Cisco MeetingPlace Web Conferencing installation.

### <span id="page-1-1"></span>**Installing Cisco MeetingPlace for Cisco IP Phone Release 4.2.5**

To install Release 4.2.5, perform the following steps:

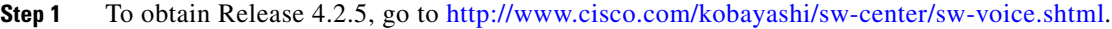

- **Step 2** Enter your Cisco.com User Name and Password and click **OK**.
- **Step 3** Under the Cisco MeetingPlace product heading, click **MeetingPlace IP Phone**.
- **Step 4** Download the Cisco MeetingPlace IP Phone Integration Release 4.2.5 zip file.
- **Step 5** If your Cisco MeetingPlace Web Conferencing release is installed in <*drive*>:\Program Files\Cisco Systems\MPWeb, install Release 4.2.5 by unzipping the files from the Cisco MeetingPlace IP Phone Integration zip file to this directory.
	- or

If yourCisco MeetingPlace Web Conferencing release is installed in <*drive*>:\latitude\mpweb directory, install Release 4.2.5 by unzipping the files from the Cisco MeetingPlace IP Phone Integration zip file to this directory.

This installation is a full install and contains only scripts and templates.

## <span id="page-2-0"></span>**Configuring the Cisco MeetingPlace Service in Cisco CallManager**

After you have installed Release 4.2.5, you must add the Cisco MeetingPlace service through the Cisco CallManager Administration (ccmadmin) web pages. Complete the following procedures in the order shown:

- [Adding Cisco MeetingPlace to the List of IP Phone Services, page 2-3](#page-2-1)
- **•** [Defining Cisco MeetingPlace Service Parameters, page 2-4](#page-3-0)

### <span id="page-2-1"></span>**Adding Cisco MeetingPlace to the List of IP Phone Services**

The Cisco MeetingPlace service enables users to access Cisco MeetingPlace by using Cisco IP phones. To add the MeetingPlace service in Cisco CallManager Administration, perform the following steps:

- **Step 1** Go to http://*servername*/ccmadmin/main.asp, where *servername* is the fully qualified domain name or IP address of the Cisco CallManager server.
- **Step 2** To access the server, enter your username and Cisco CallManager administration password and click **OK**.

The Cisco CallManager Administration page appears.

**Step 3** From the Feature menu, choose **Cisco IP Phone Services**.

The Cisco IP Phone Services Configuration window appears.

<span id="page-2-2"></span>**Step 4** Enter the information in [Table 2-1](#page-2-2) in the Service Information area:

### *Table 2-1 Fields in the Service Information Area*

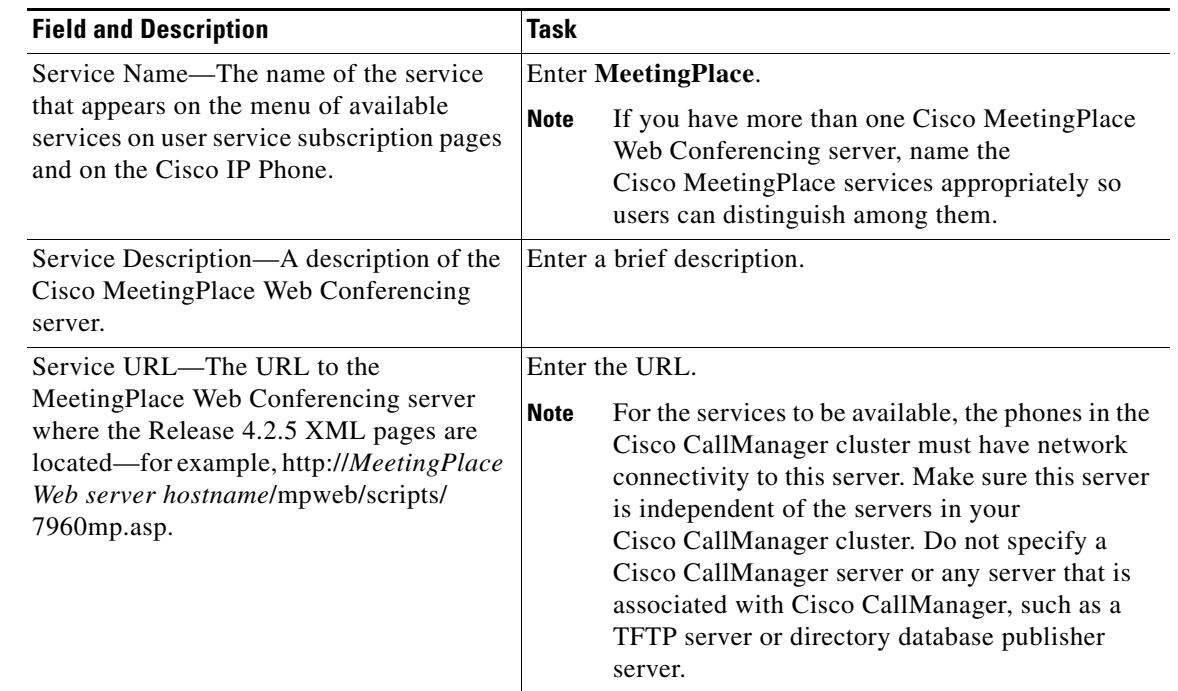

Г

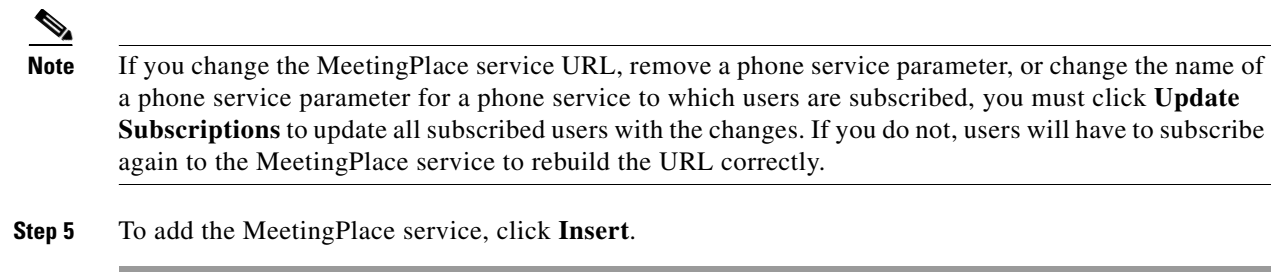

### <span id="page-3-0"></span>**Defining Cisco MeetingPlace Service Parameters**

To enable users to be authenticated when they subscribe to the MeetingPlace service on the Cisco IP Phone User Options (ccmuser) website and to access the MeetingPlace service from their Cisco IP phones, you must define the following service parameters:

- **•** IP Phone Number
- **•** MeetingPlace User ID
- **•** MeetingPlace User Password

To define the Cisco MeetingPlace service parameter, perform the following steps:

**Step 1** From the Cisco CallManager Administration page, choose **Feature > Cisco IP Phone Services**.

The Cisco IP Phone Services Configuration window appears.

- **Step 2** From the Cisco IP Phone Services list, choose the MeetingPlace service that you configured in "Adding" [Cisco MeetingPlace to the List of IP Phone Services" section on page 2-3](#page-2-1).
- **Step 3** On the right side of the Parameters list, click **New**.

The Cisco IP Phone Service Parameter Configuration window appears.

<span id="page-3-1"></span>**Step 4** For the IP Phone Number parameter, enter the information in [Table 2-2.](#page-3-1)

#### *Table 2-2 IP Phone Number Parameters*

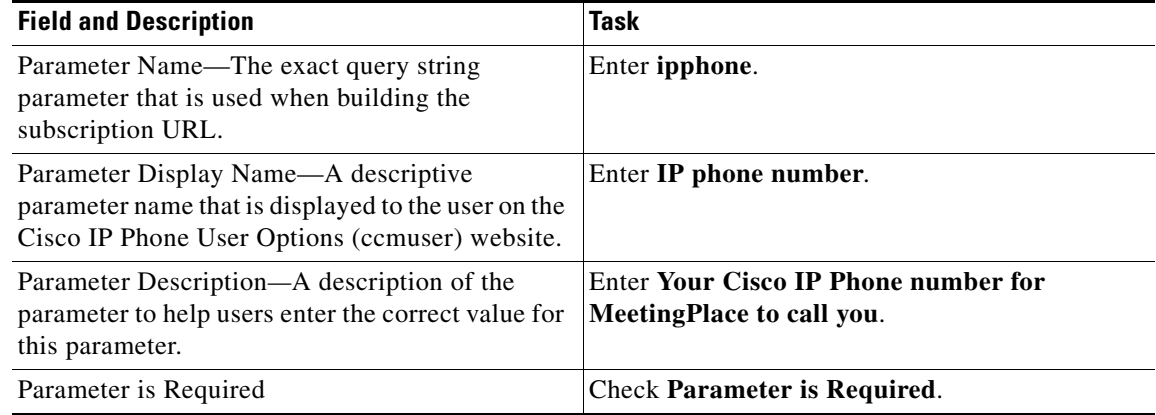

**Step 5** To add the new IP Phone Number parameter, click **Insert**.

<span id="page-4-0"></span>**Step 6** For the MeetingPlace User ID parameter, enter the information in [Table 2-3](#page-4-0).

#### *Table 2-3 MeetingPlace User ID Parameters*

| <b>Field</b>           | Task                               |
|------------------------|------------------------------------|
| Parameter Name         | Enter username.                    |
| Parameter Display Name | <b>Enter MeetingPlace User ID.</b> |
| Parameter Description  | <b>Enter MeetingPlace User ID.</b> |
| Parameter is Required  | Check Parameter is Required.       |

**Step 7** To add the new MeetingPlace User ID parameter, click **Insert**.

<span id="page-4-1"></span>**Step 8** For the MeetingPlace Password parameter, enter the following in [Table 2-4](#page-4-1):

### *Table 2-4 MeetingPlace Password Parameters*

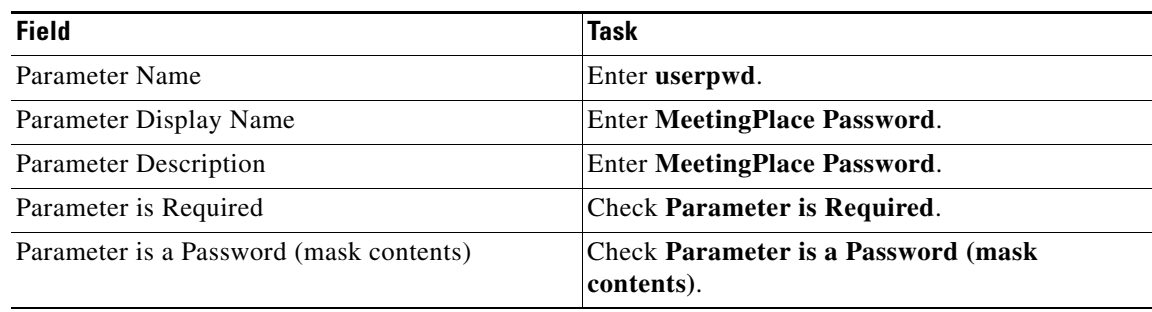

**Step 9** To add the new MeetingPlace Password parameter, click **Insert and Close**.

**Step 10** To update the Cisco IP Phone Services Configuration window, complete one of the following tasks:

- **•** If the service is new and you do not need to rebuild user subscriptions, click **Update**. or
- **•** If the service was modified after subscriptions existed, click **Update Subscriptions** to rebuild all user subscriptions.

**Note** You must update subscriptions if you changed the Cisco MeetingPlace service URL, removed a phone service parameter, or changed the name for a phone service parameter.

П